## **Connecting to Hawks-IoT**

- ❖ With a device connected to the internet navigate to [https://hawkswireless.hartwick.edu/guest/auth\\_login.php?target=%2Fguest%2Fguest\\_id](https://hawkswireless.hartwick.edu/guest/auth_login.php?target=%2Fguest%2Fguest_index.php) [ex.php](https://hawkswireless.hartwick.edu/guest/auth_login.php?target=%2Fguest%2Fguest_index.php)
- ❖ Log in with your Hartwick account credentials
- ❖ Register Device with wifi mac-address
	- $\triangleright$  Accept Terms of Service
		- **■ EXAMPLE:**

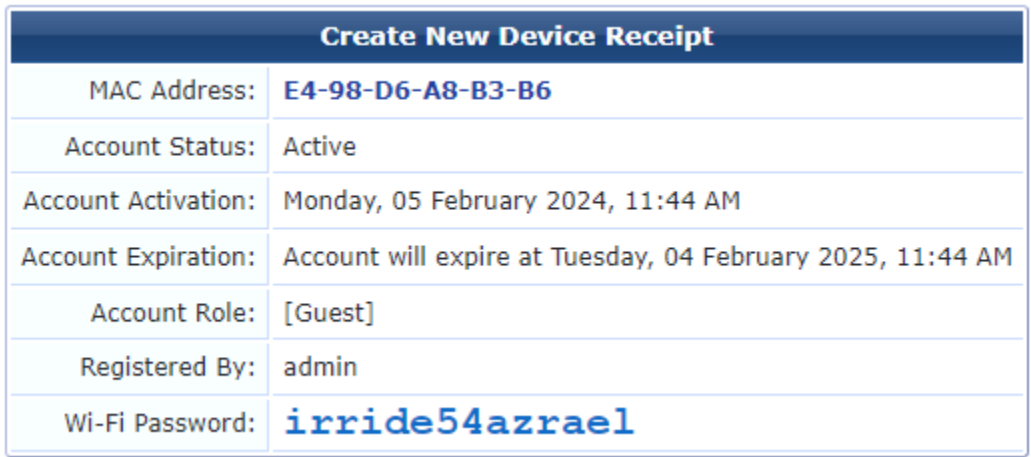

- ❖ On the IoT Device Select "Hawks-IoT"
- ❖ Login with the provided password